# Mac

## Tonido Mac OS X Installation

### Requirements

• Tonido requires minimum of Mac OS X 10.8 and above.

#### **Steps**

- 1. Download TonidoSetup.dmg
- 2. Open the TonidoSetup.dmg
- 3. Move the tonidomac app to your applications directory or any other directory of your choosing
- 4. Start Tonido by double-clicking "Tonido" app

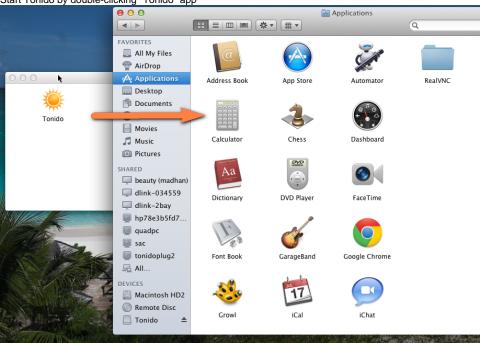

## **Uninstalling Tonido and Deleting Account**

Uninstalling Tonido has two steps in Mac OS.

- 1. Delete /Applications/Tonido.App
- 2. Delete all local data stored by Tonido and Profile by deleting rm -rf ~/tonido

There are NO user data stored in Tonido servers to delete. The Tonido account however will no longer be available for any new installation and it cannot be removed.